## **LFS Online**

# **Accéder au programme ASC et s'inscrire**

*Access ASC program and registration steps ASC*课程在线查阅及注册步骤

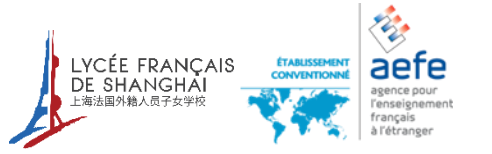

Version du 10 janvier 2022

#### Connexion sur le site:<http://online.lfshanghai.com/login> *Login* 登录网址

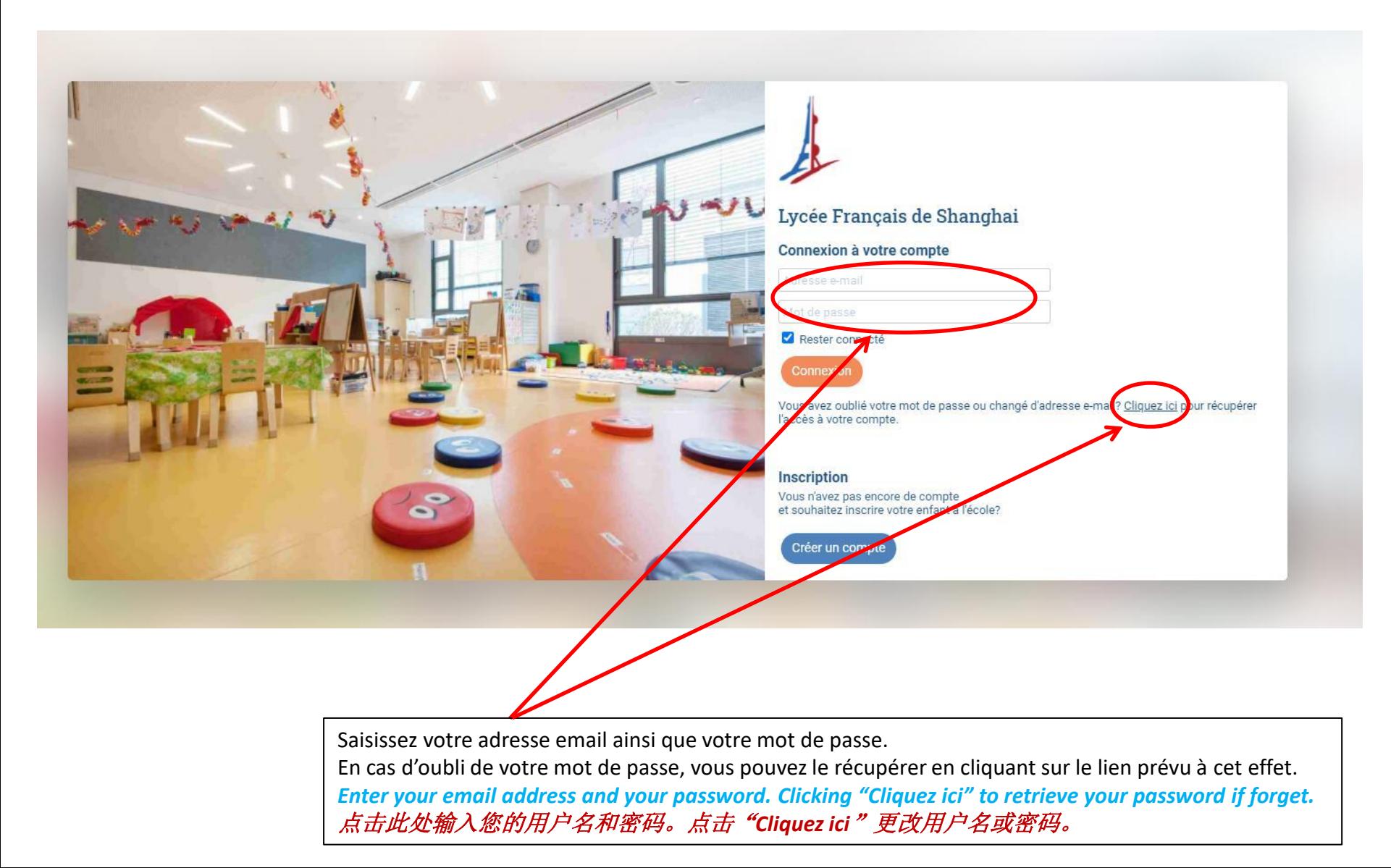

#### Parent d'élève(s)

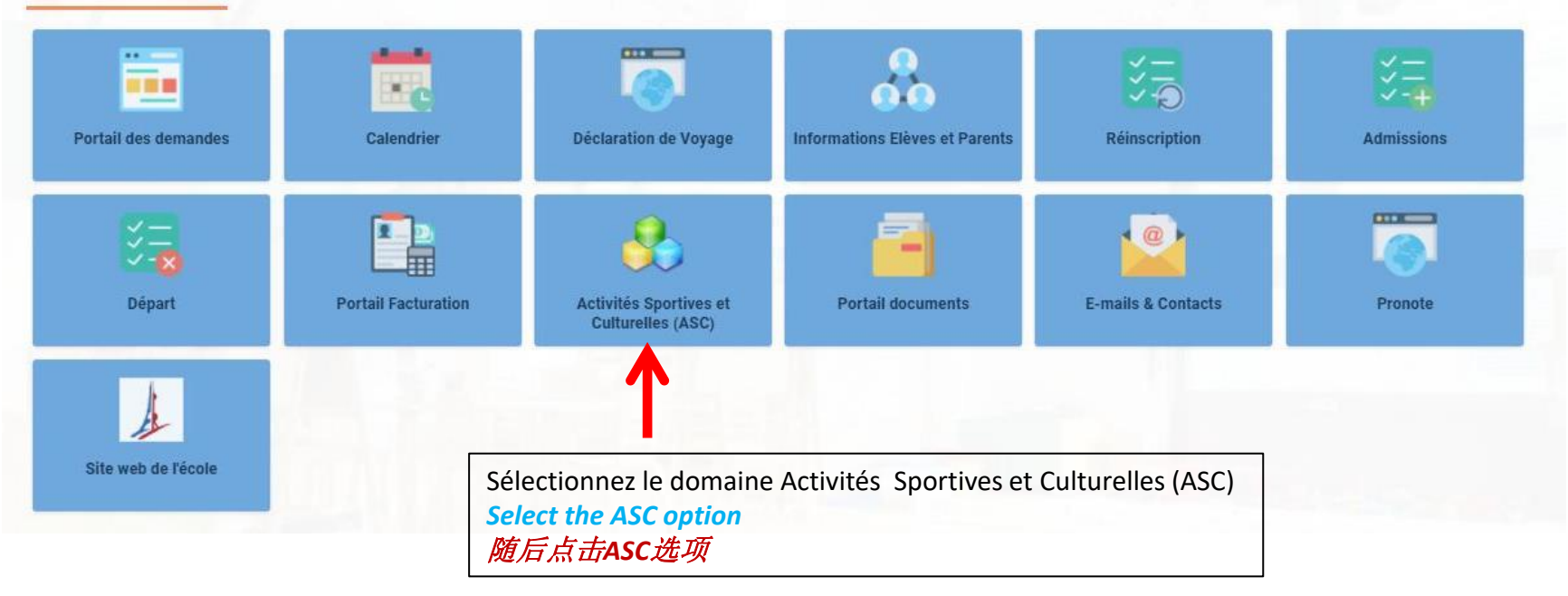

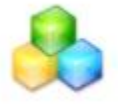

**1- PAGE ACCUEIL ASC ASC Homepage** ASC首页

#### ASC 2021-2022

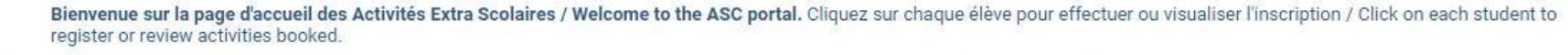

Les inscriptions ouvritont le samedi 30 janvier à 10h pour le campus de YANGPU et le dimanche 31 janvier à 10h pour le campus de QINGPU Merci de ne pas tenir compte des "conflits bus" lors des inscriptions, cela n'empeche pas de valider vos activités.

Registration will open on Saturday, January 30 at 10:00 am for the YANGPU campus and Sunday, January 31 at 10:00 am for the QINGPU campus. Please don't take into account the "bus conflicts" during the registration process.

#### **FAMILY NAME Child Name**

Cliquez ici pour accéder au planning de votre enfant Click here to access your child's schedule 点击"Cliquez ici"进入学生个人ASC页面

Aucune inscription enregistrée pour l'instant.

Cliquez ici pour accéder au planning et effectuer une ou plusieurs inscriptions.

#### **FAMILY NAME Father**

Aucune inscription enregistrée pour l'instant. Cliquez ici pour accéder au planning et effectuer une ou plusieurs inscriptions.

#### **FAMILY NAME Mother**

Aucune inscription enregistrée pour l'instant. Cliquez ici pour accéder au planning et effectuer une ou plusieurs inscriptions.

## **2- INSCRIPTION AUX ASC**

#### *ASC Registration ASC*注册

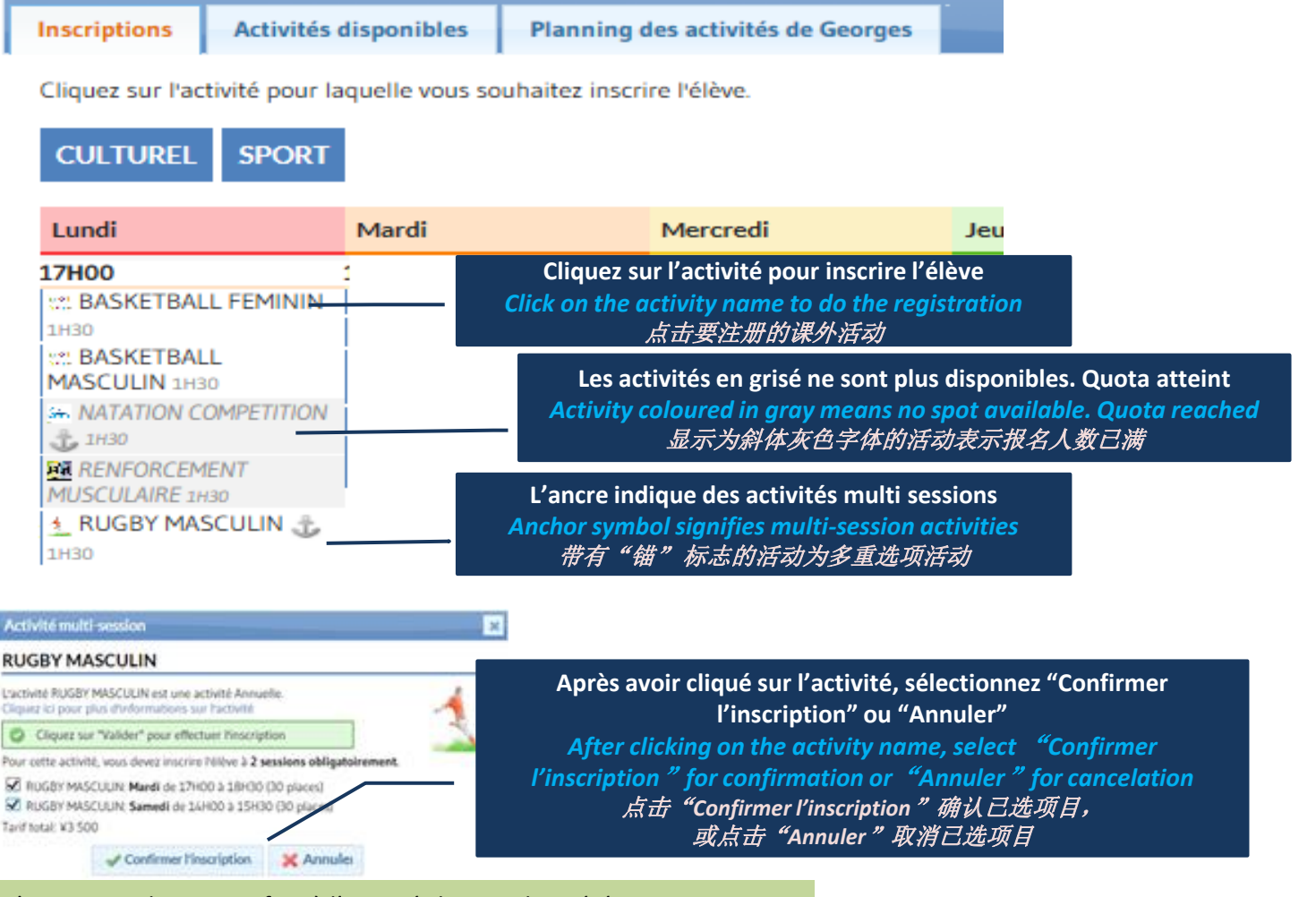

L'inscription de votre enfant à l'activité choisie a bien été prise en compte

*Your registration has been taken into account* 注册成功

## **3- MODIFER OU ANNULER UNE INSCRIPTION**

*MODIFY OR CANCEL A REGISTRATION* 更改或取消注册

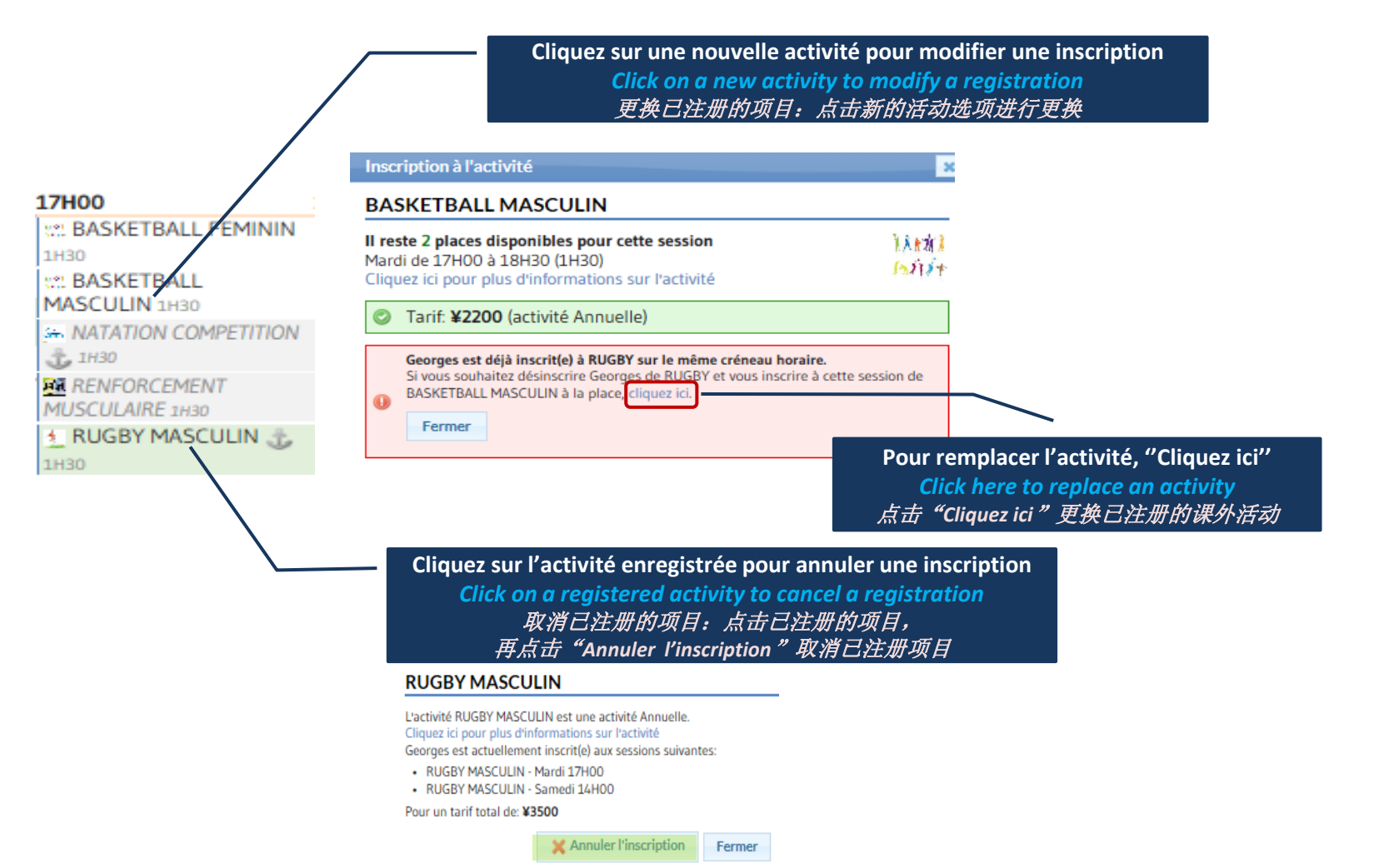

## **4- ACTIVITES SELECTIONNEES ET PLANNING DE VOTRE ENFANT**

*SELECTED ACTIVITIES AND CHILD'S SCHEDULE*  学生已注册的课外活动项目及日程安排

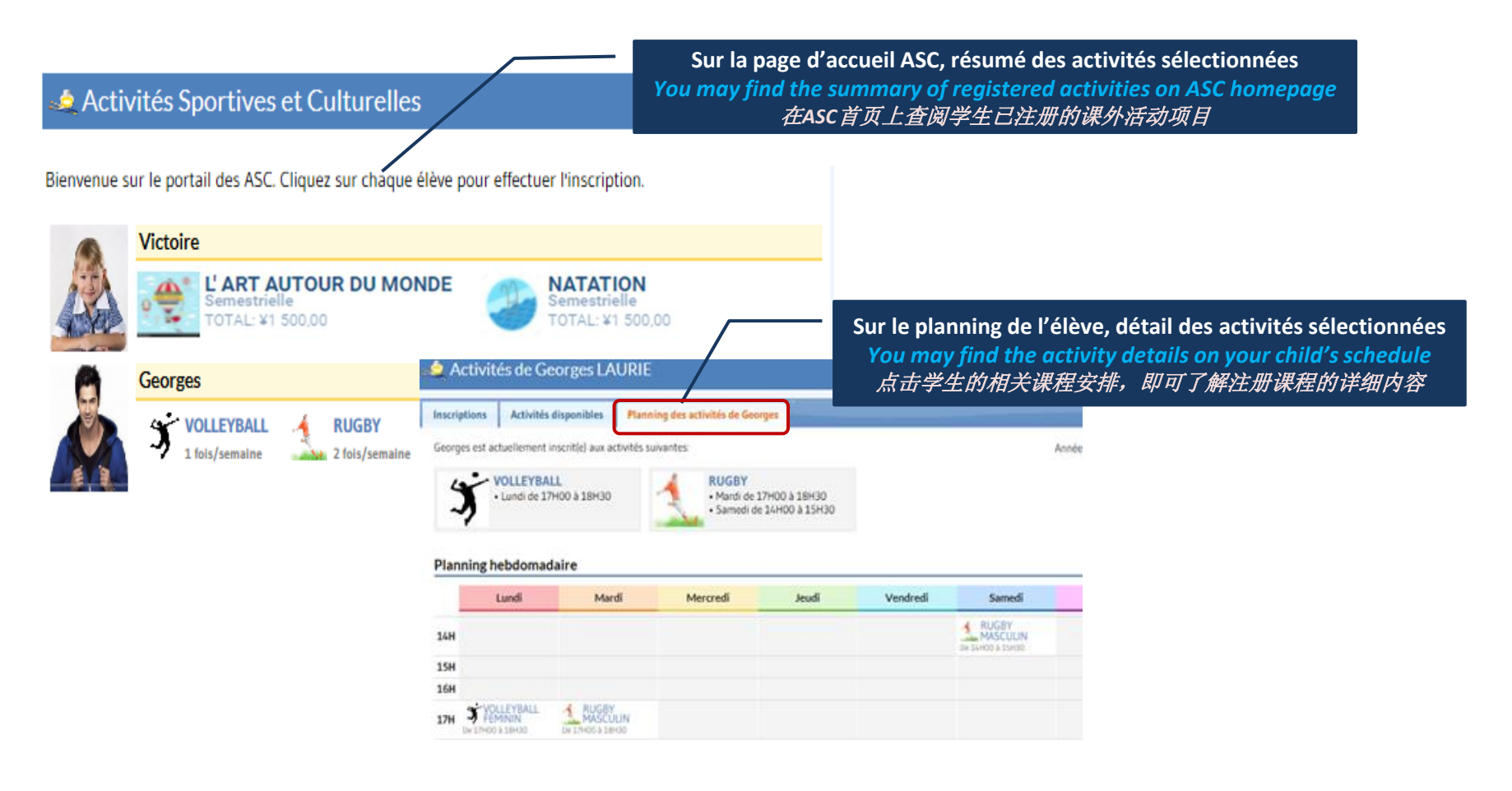